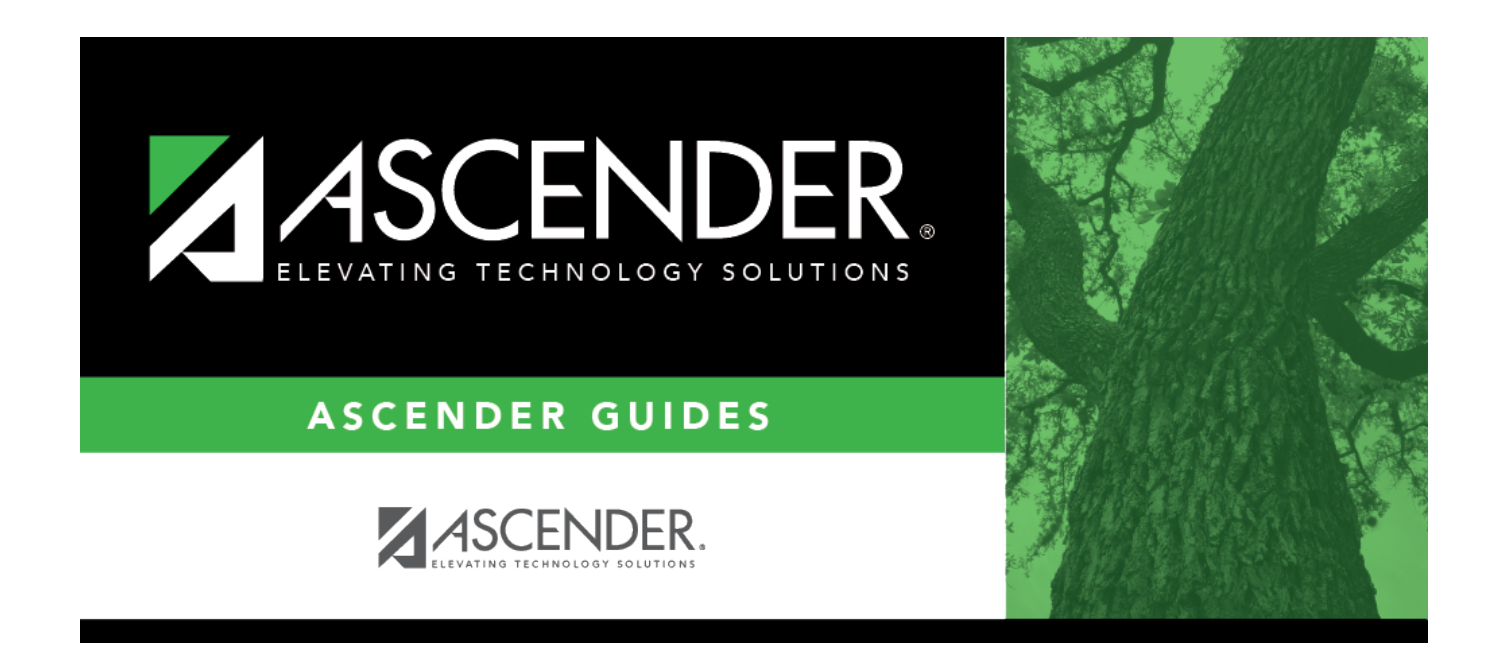

# **Special Ed (Fall)**

# **Table of Contents**

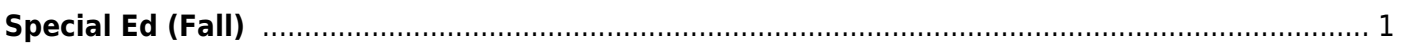

# <span id="page-4-0"></span>**Special Ed (Fall)**

### *State Reporting > Maintenance > Fall > Student > Special Ed*

Update data for the StudentSpecialEdProgramAssociationExtension complex type as needed.

**NOTE:** The fields are disabled unless **Special Ed** is selected for the student on [State Reporting >](#page--1-0) [Maintenance > Fall > Student > Enrollment](#page--1-0).

The StudentSpecialEdProgramAssociationExtension complex represents the special education program(s) that a student participates in or receives services from.

#### [Cross reference for Student Special Ed tab:](#page--1-0)

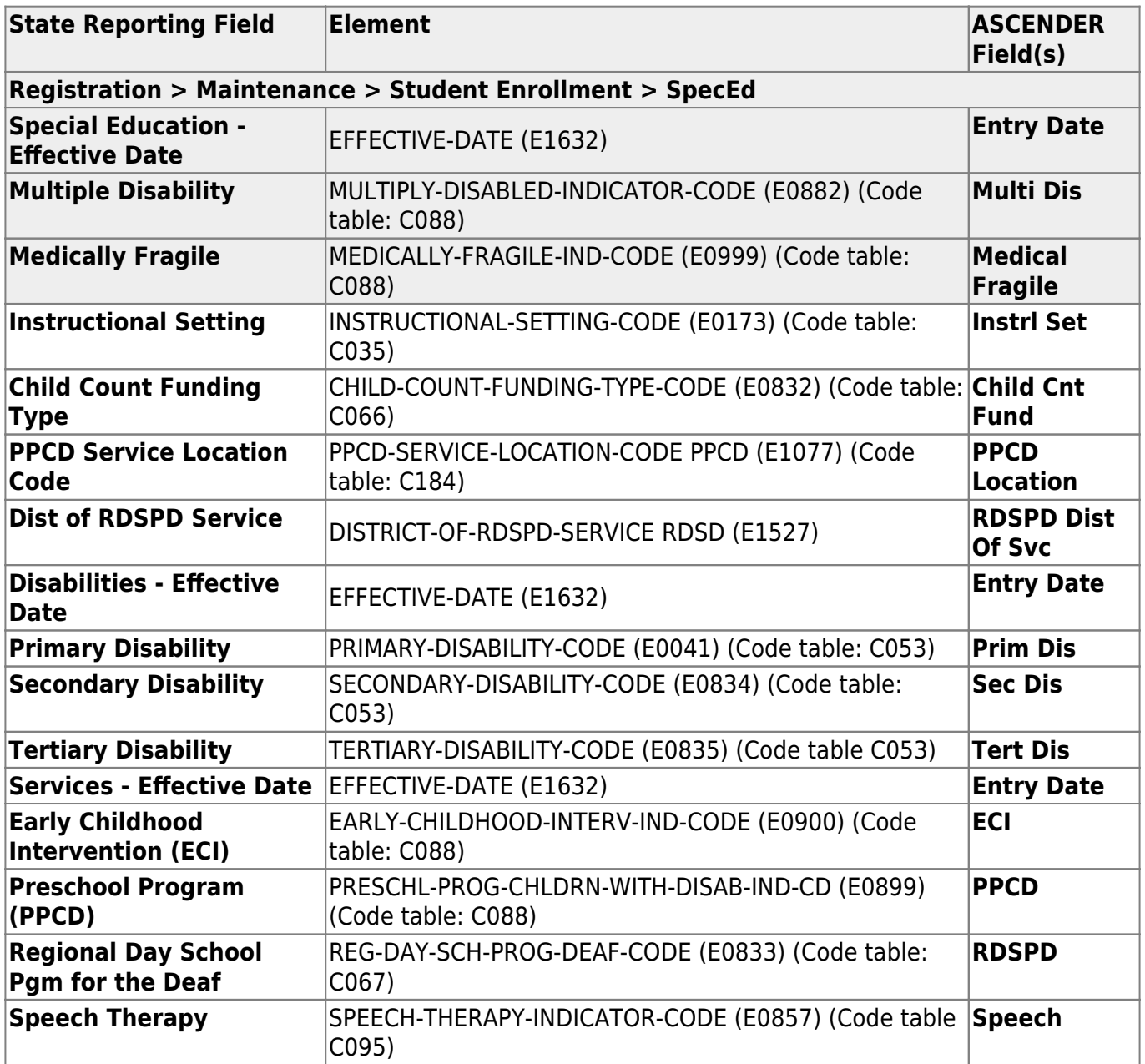

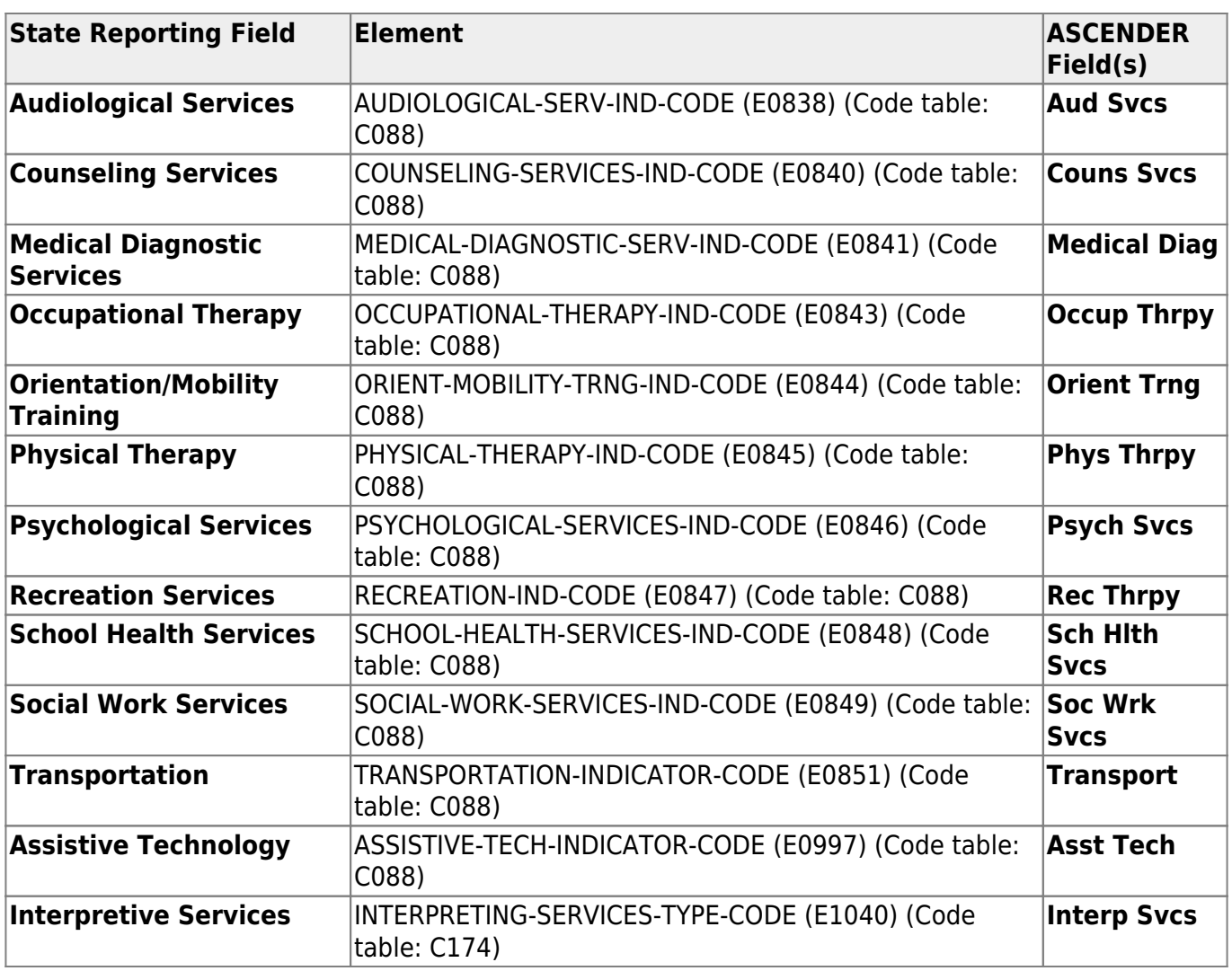

# **Modify a record:**

### [Select a student](#page--1-0)

To retrieve a student's records, select the student in one of the following ways:

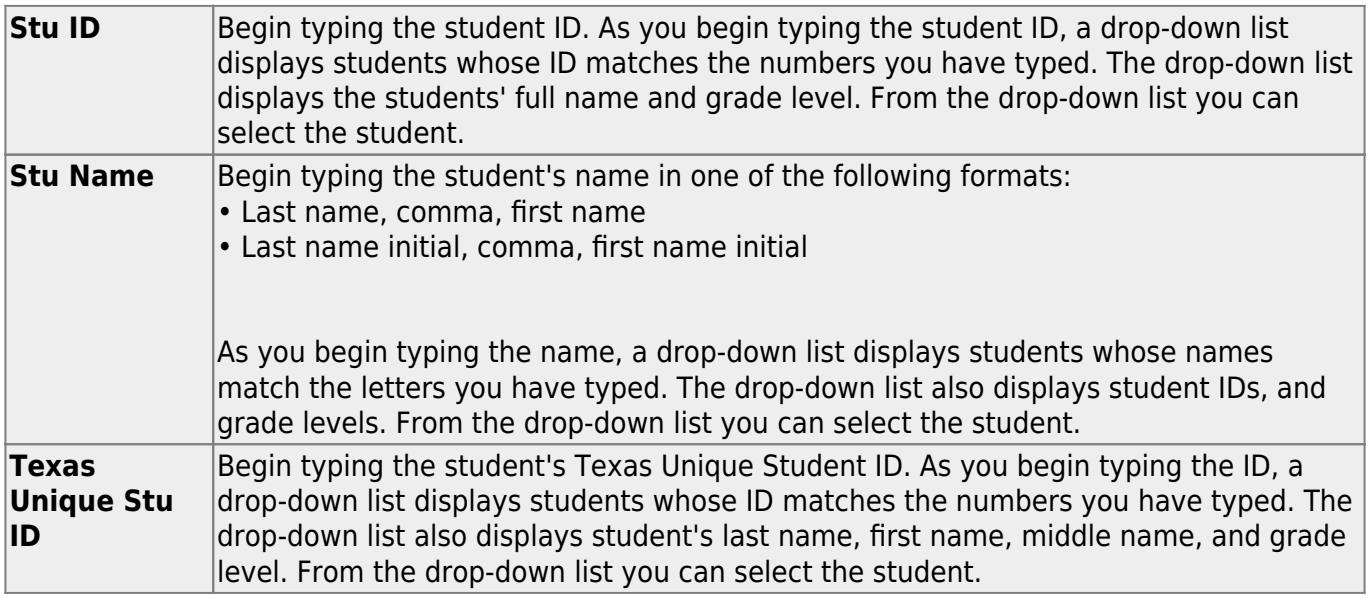

## **Directory** Click Directory to select a student from the [directory](#page--1-0).

❏ Click **Retrieve** to retrieve the selected student.

#### ❏ Under **Special Education**:

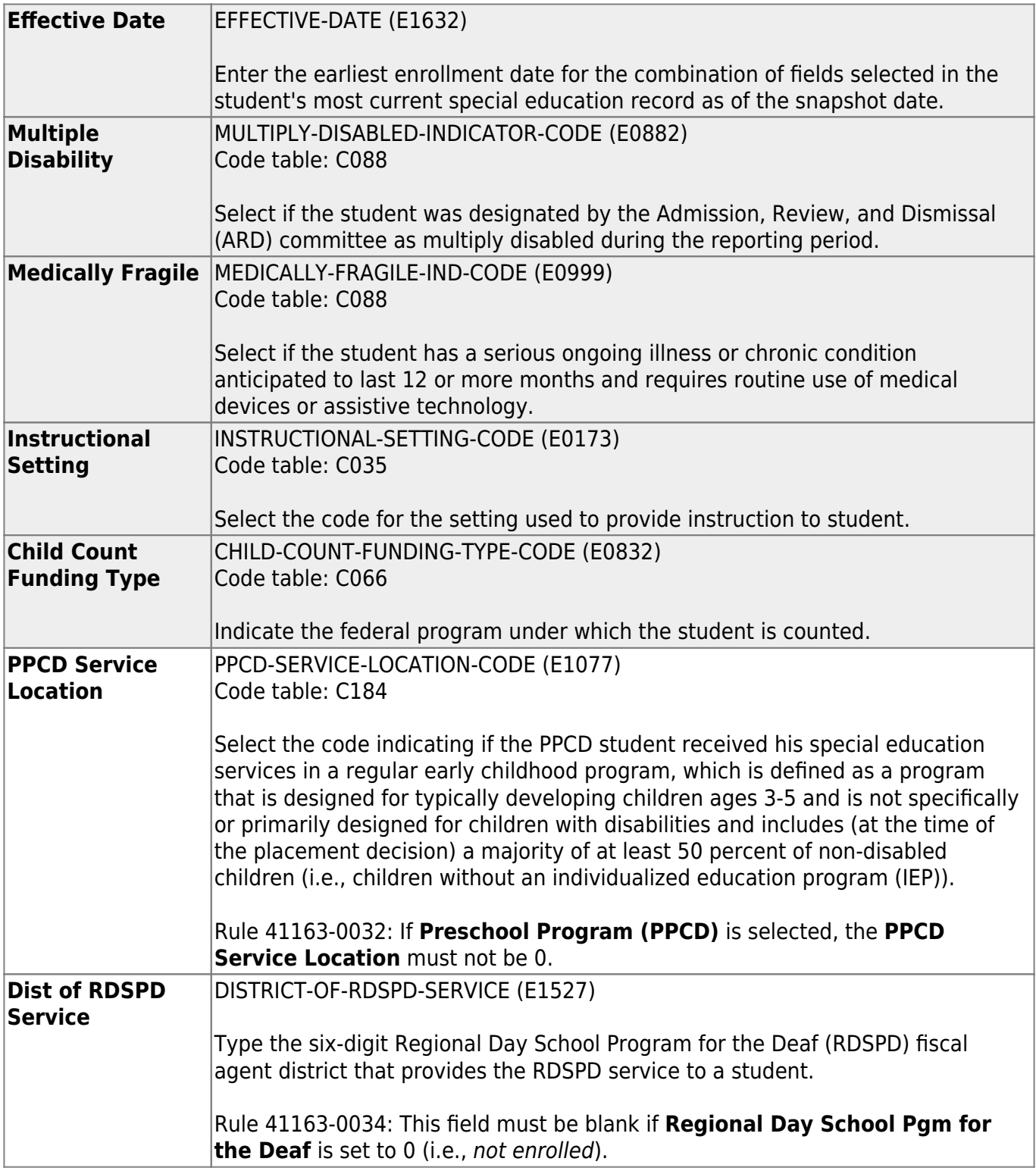

#### ❏ Under **Disabilities**:

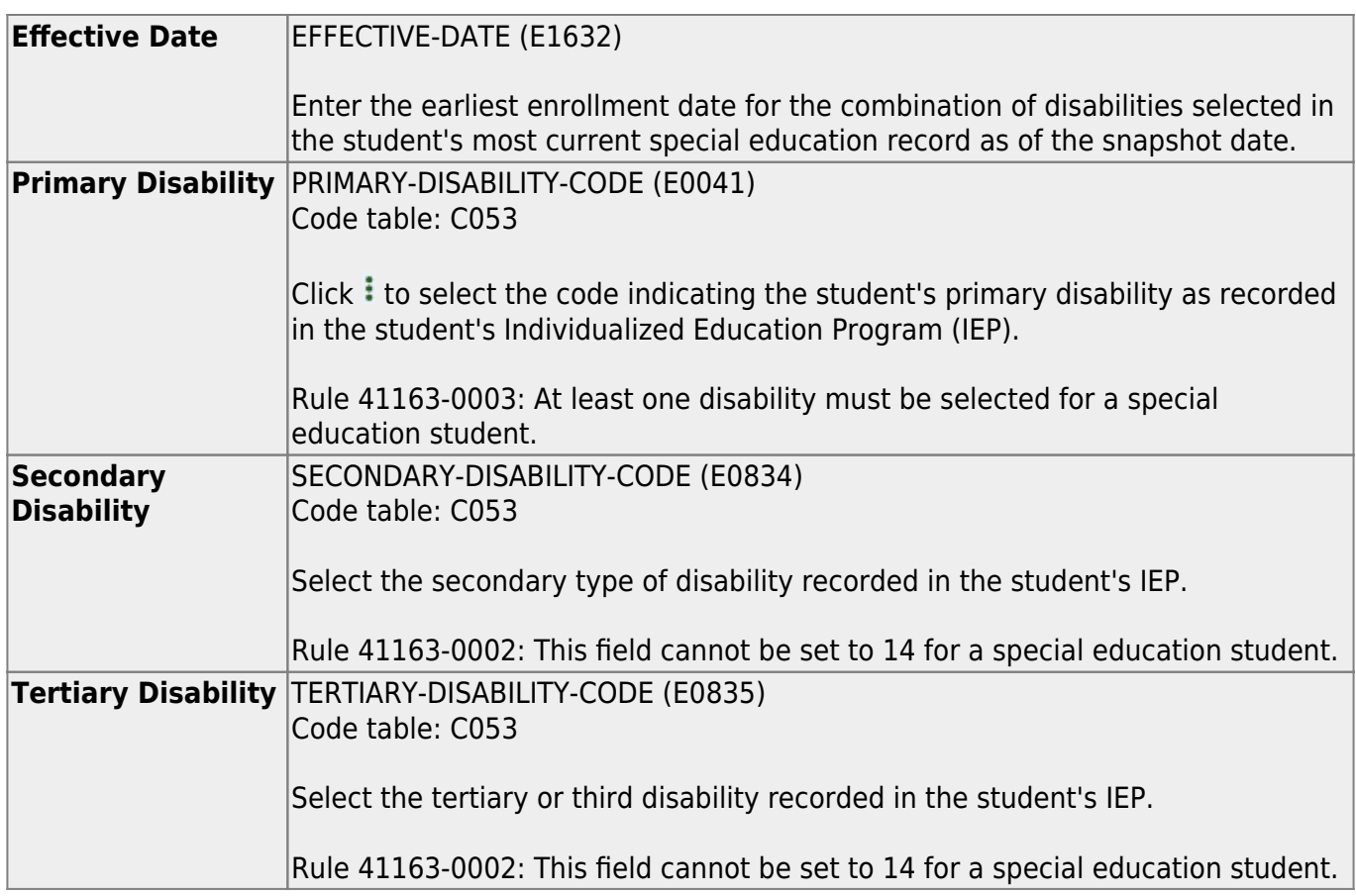

Rule 41163-0004: The **Primary Disability**, **Secondary Disability**, and **Tertiary Disability** fields cannot all be the same.

#### ❏ Under **Services**:

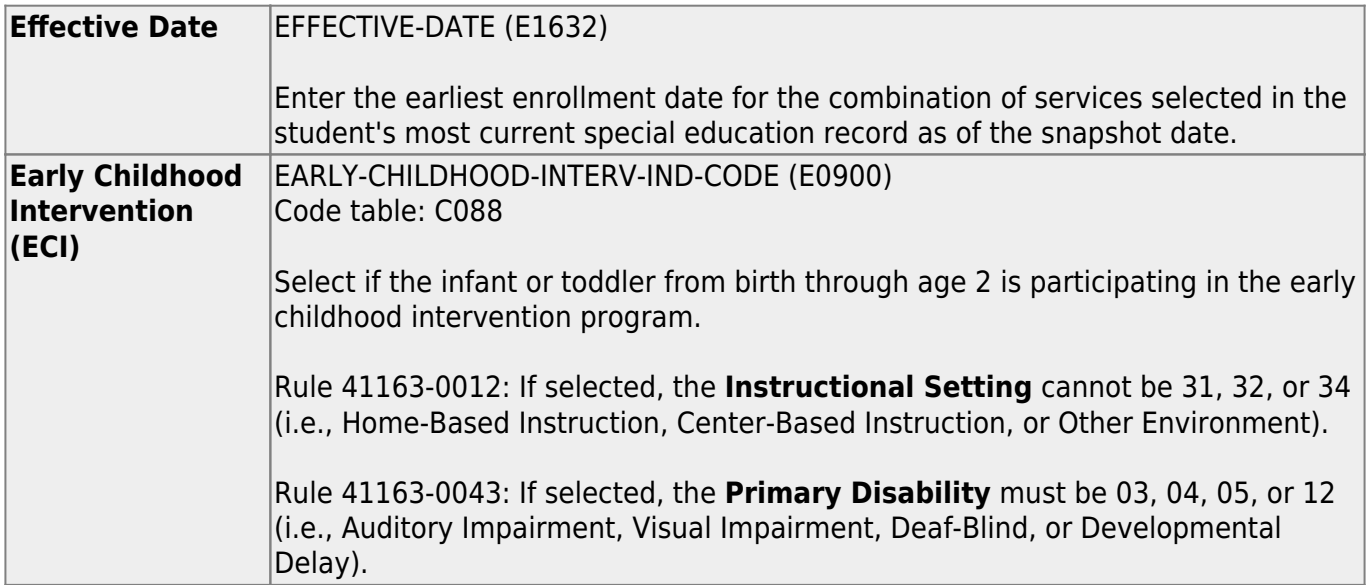

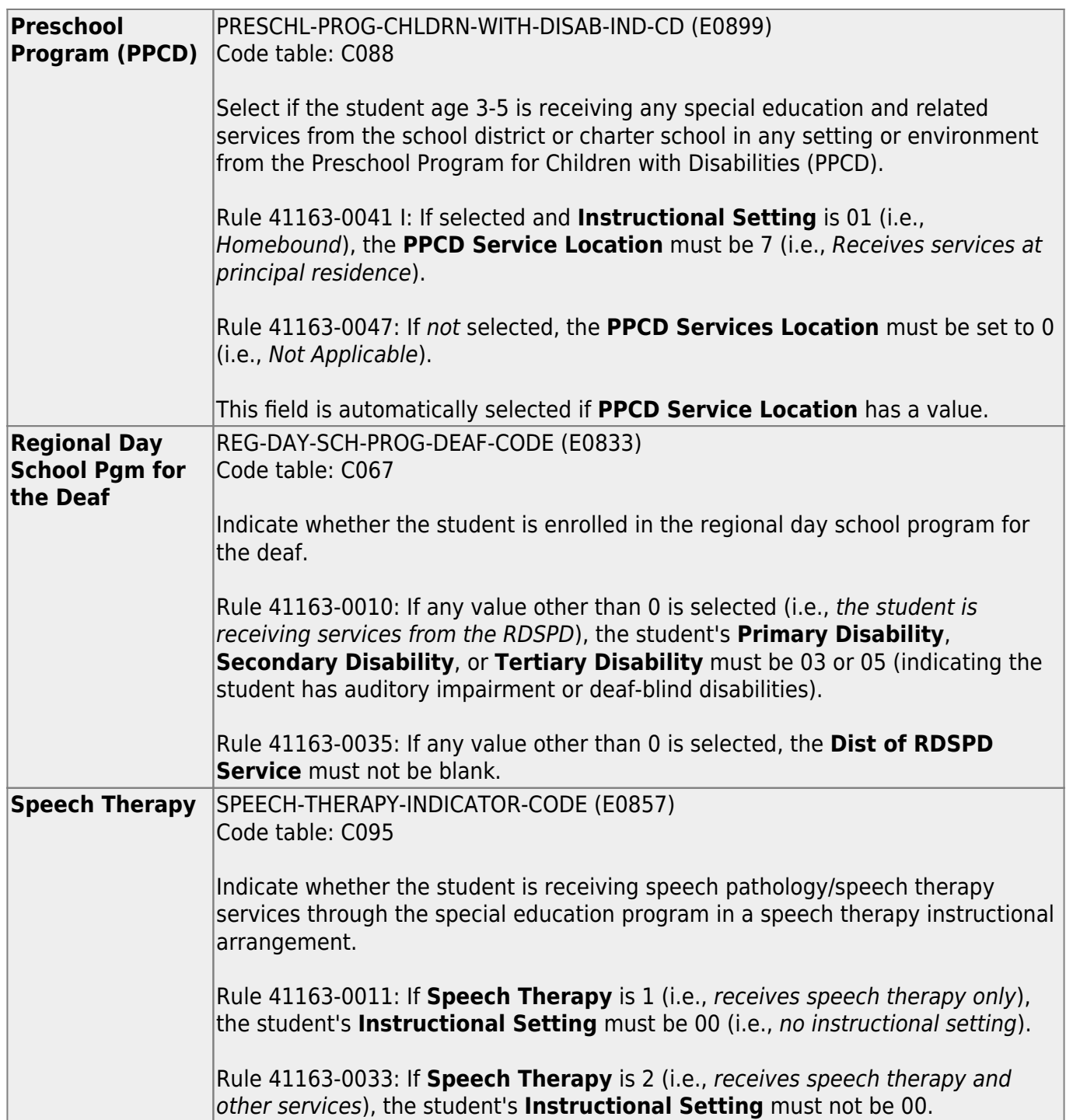

State Reporting

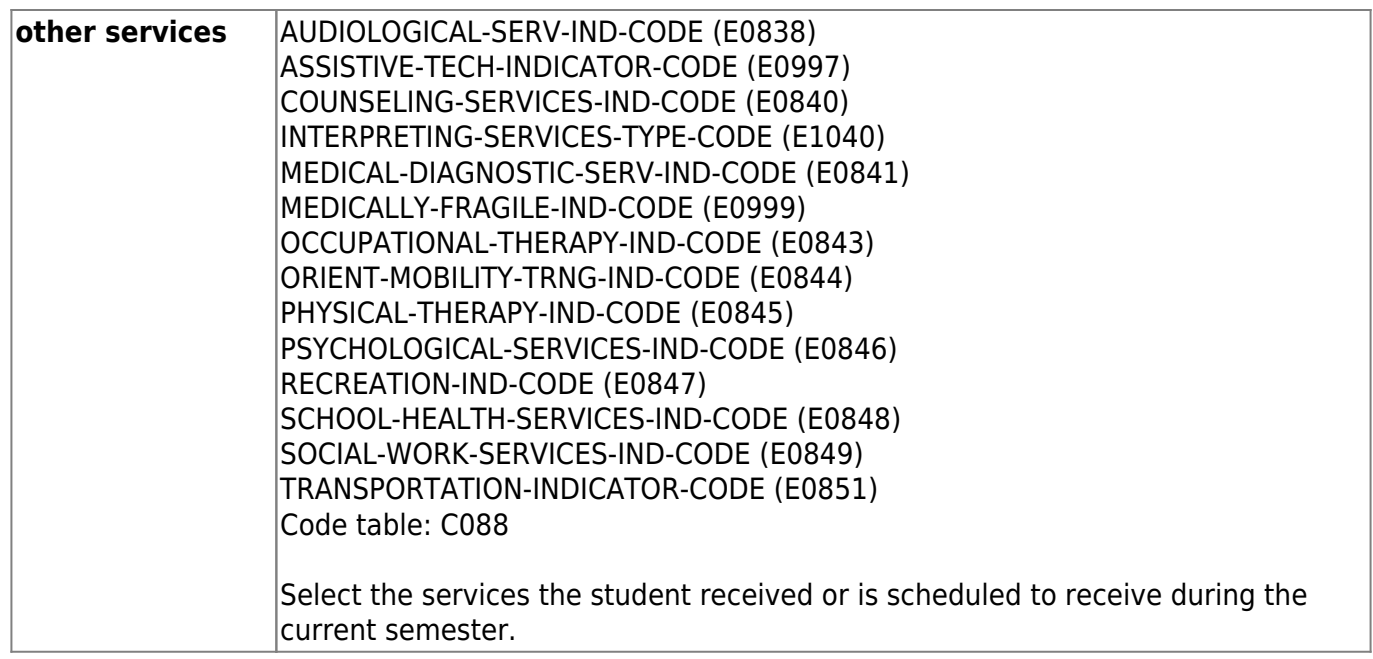

❏ Click **Save**.

## **Other functions and features:**

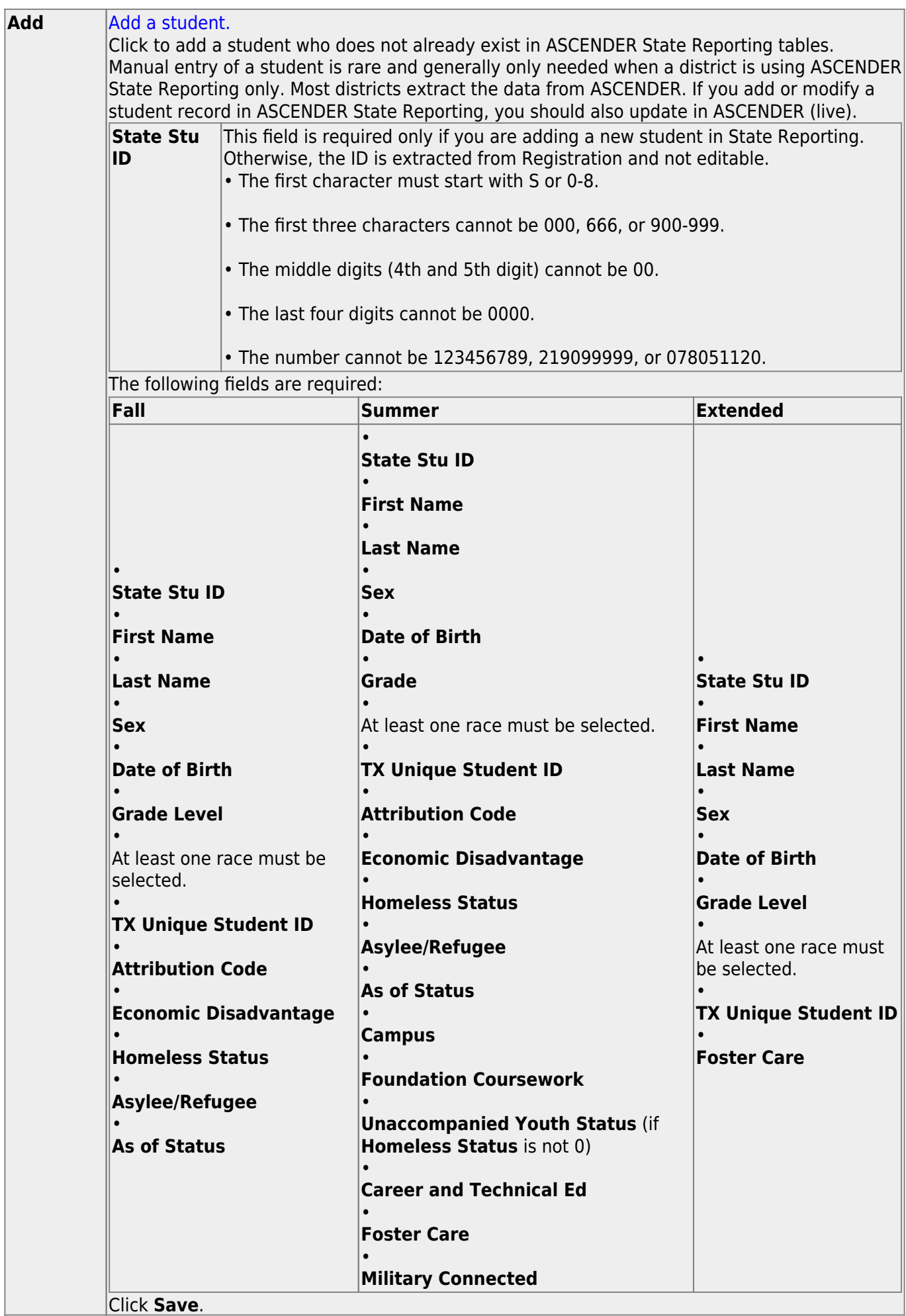

Click **Save**.

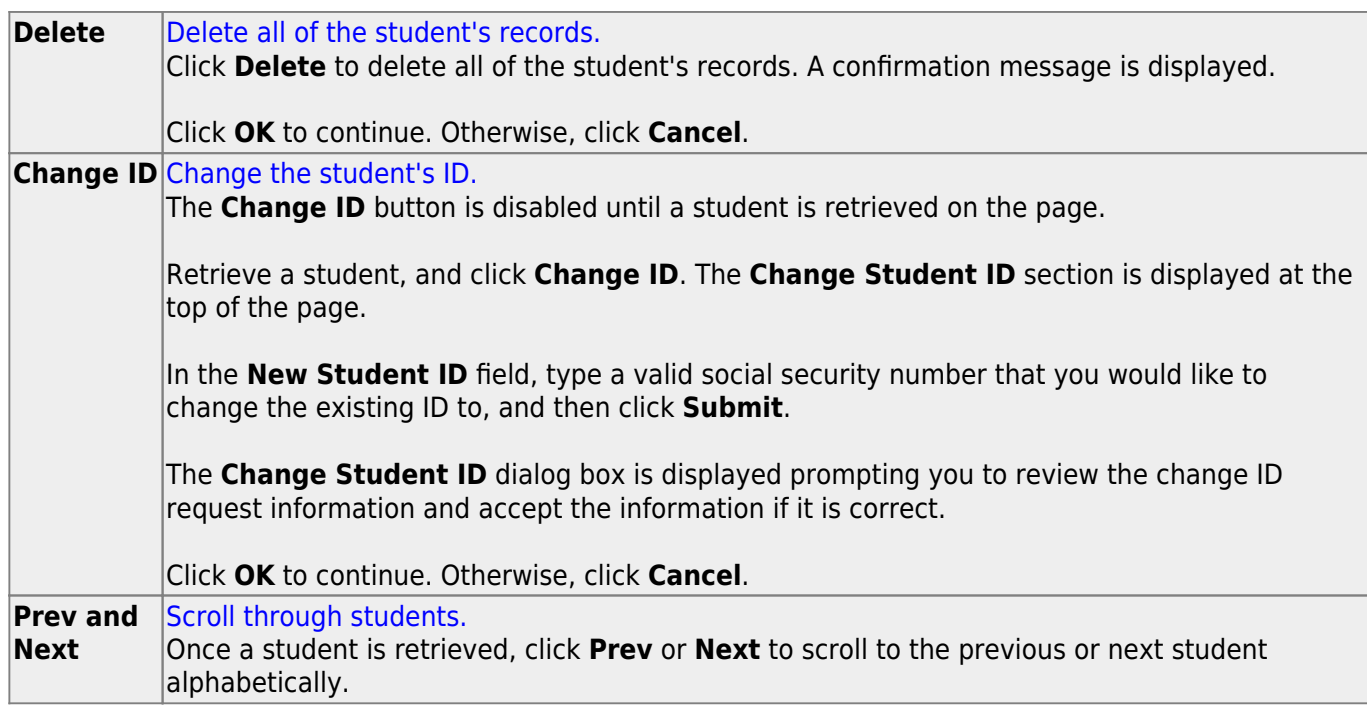

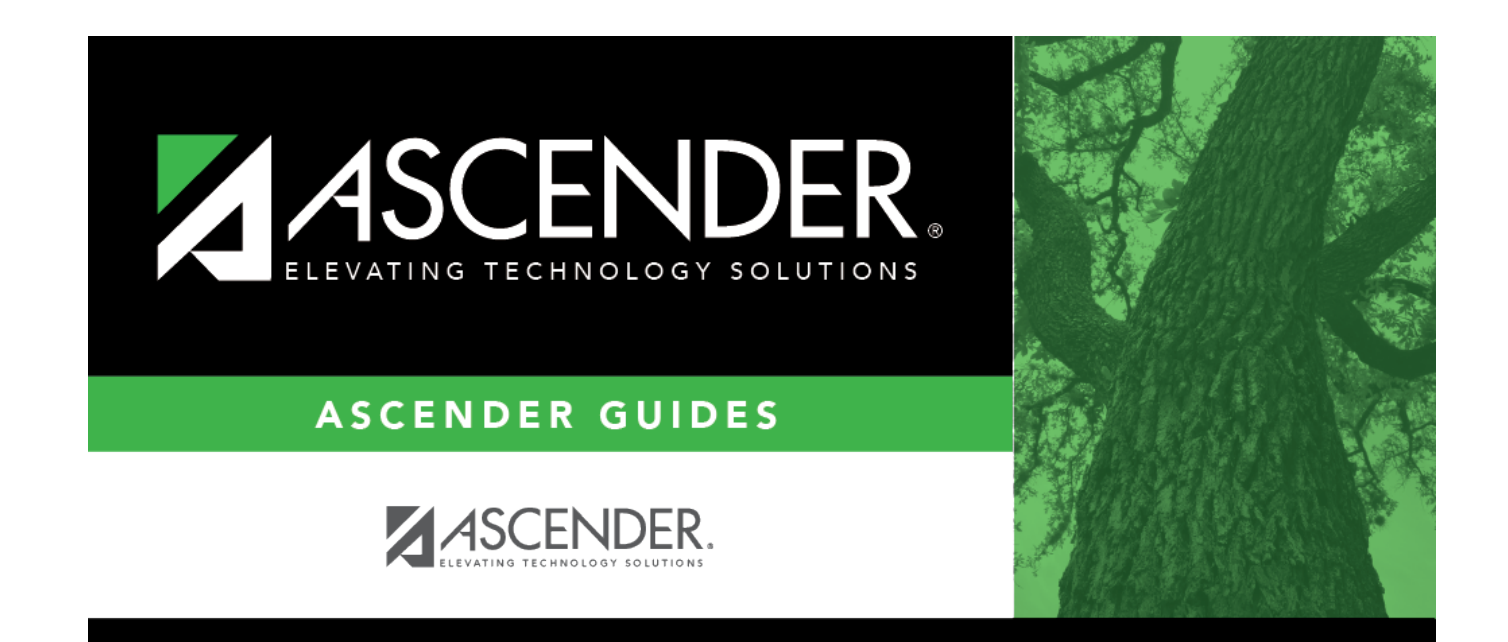

# **Back Cover**